# **Remote land survey**

#### Image enhancement III.

### Idrisi Taiga: vegetation indices

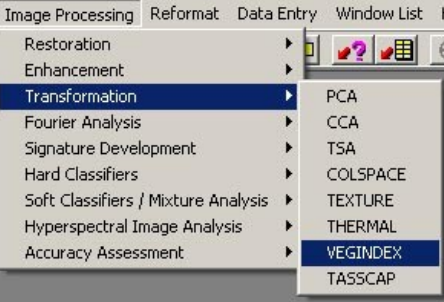

choice

index

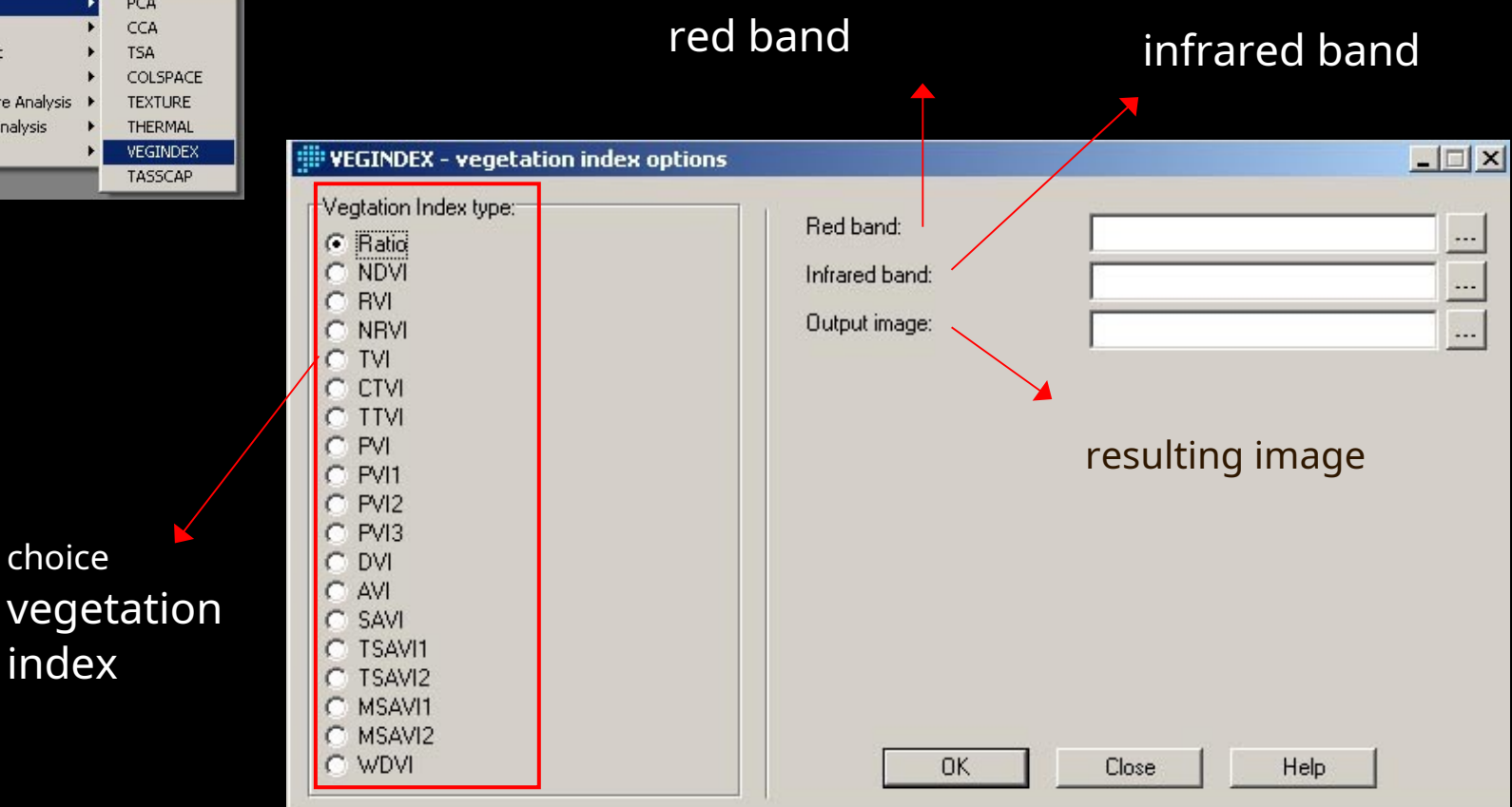

## Idrisi Taiga: TASSCAP module

(menu Image Processing / Transformation) calculates indices depending on vegetation biomass and moisture conditions, the result is several images: "Brightness" showing soil reflectance, "Moistness" humidity and "Greenness" is referred to asGreen Vegetation Index(Green Vegetation Index, GVI) and shows the vegetation cover

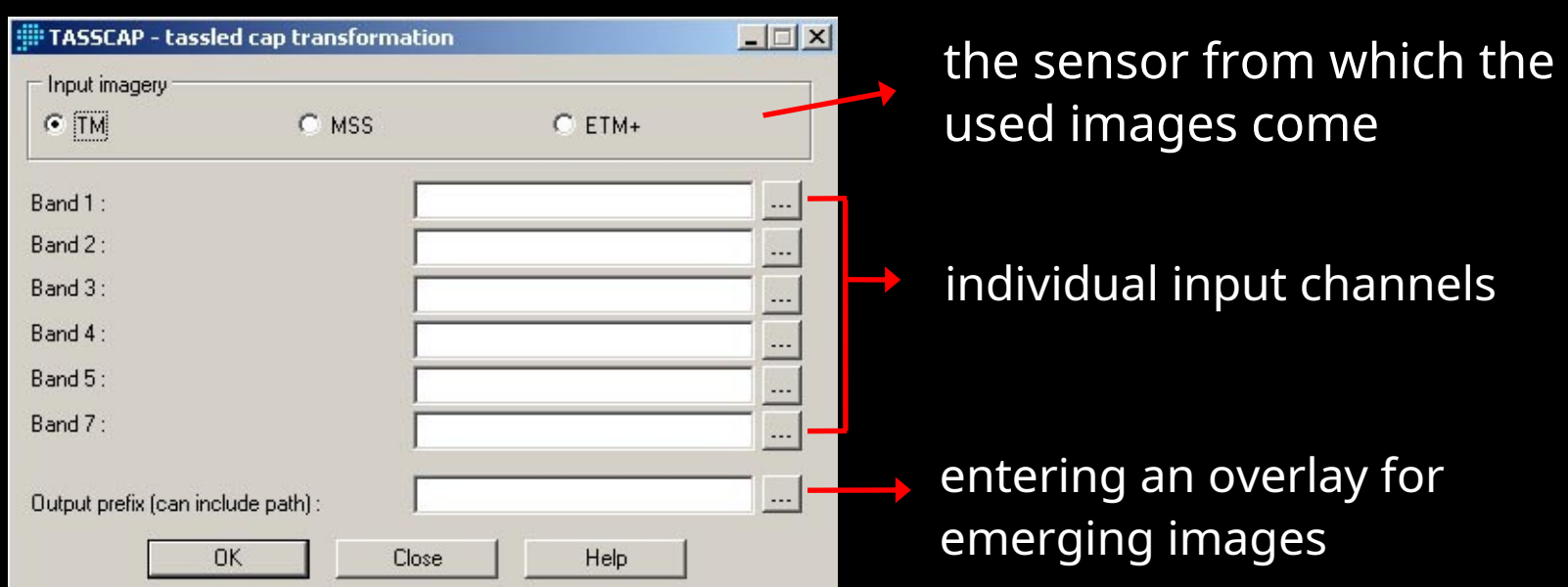

## Perpendicular Vegetation Index

$$
PVI = (p \n \pmb{\mathcal{R}} \pmb{\mathsf{ED}} - \pmb{\mathsf{RFD}})_{2} \quad \text{in}^+ NIR_{Mr} - NIR_{in})^2
$$

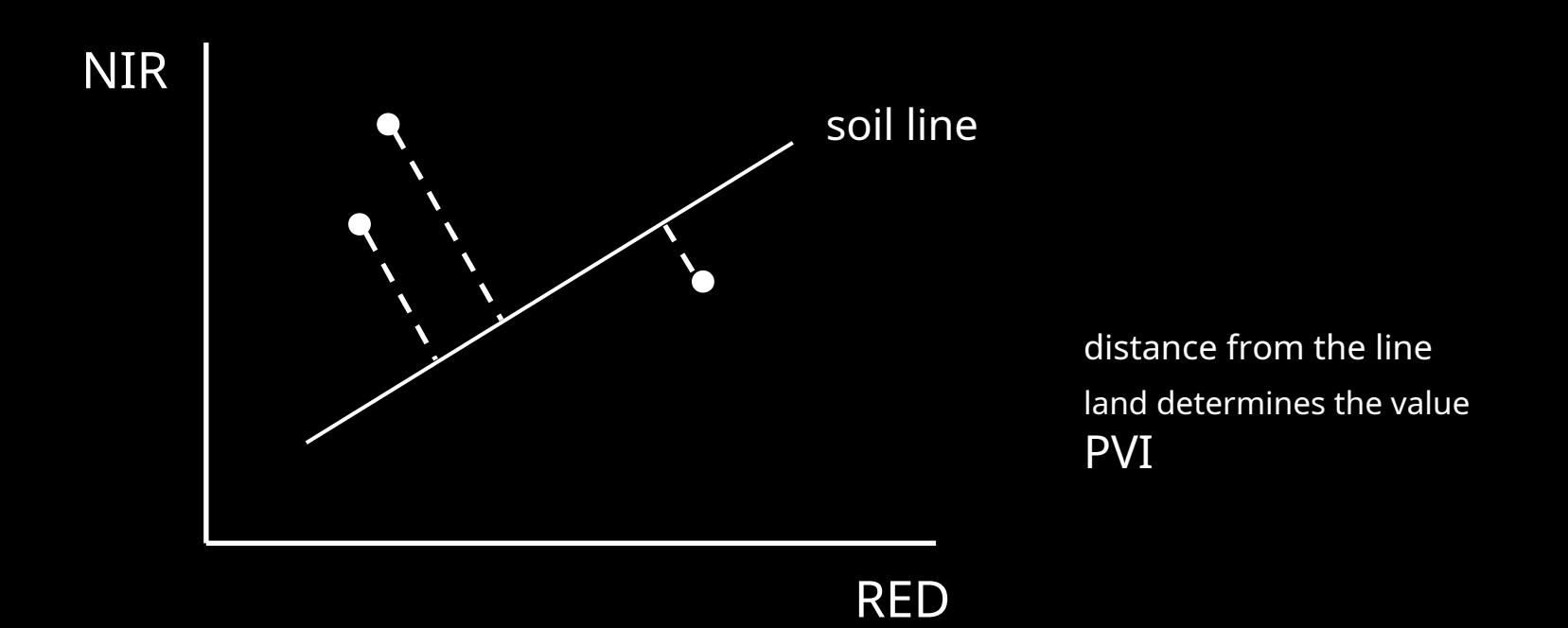

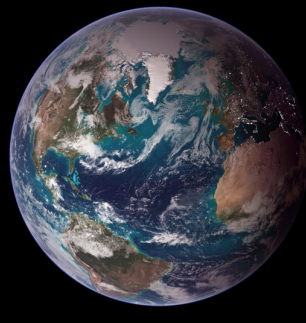

## Idrisi Taiga: PVI

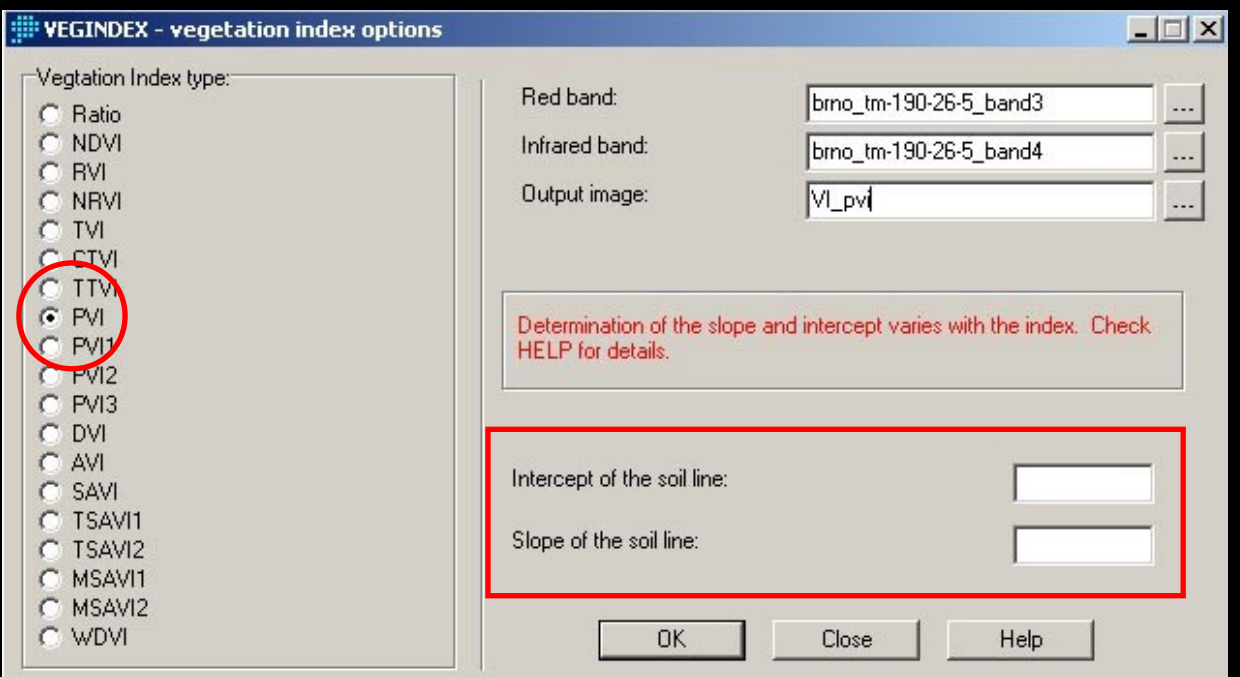

to obtain these quantities we need to calculate a linear regression of pixels representing bare soil in the red and infrared bands

1) NDVI calculation where we identify bare soil pixels (probably negative values)

2) On-screen digitization of points representing bare soil (at least 50 points covering soil variability - color, moisture...)

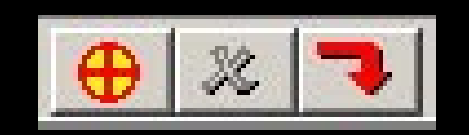

create delete save

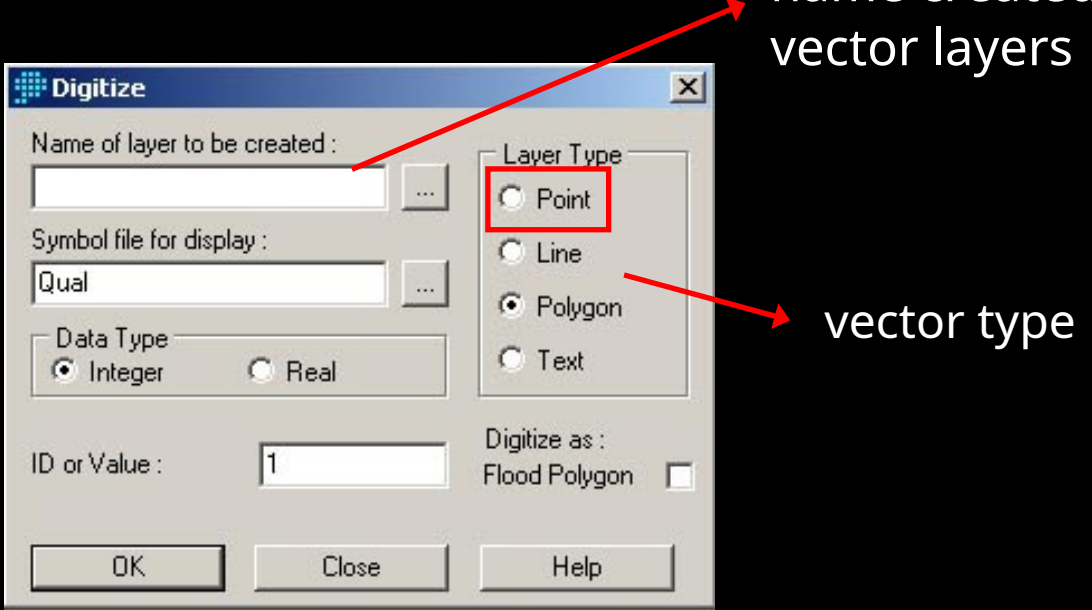

name created

#### 3)Converting a vector layer of points to a raster with the RASTERVECTOR module (Reformat menu)

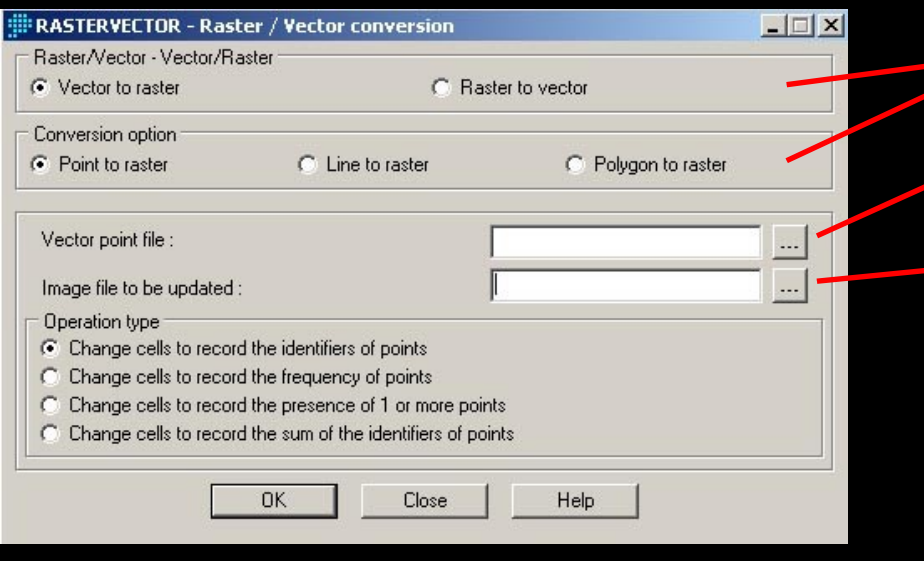

the resulting image (the "enhanced" one)

the file from which the image parameters are to be copied (e.g. NDVI) R/V, V/R transfer options

vector file name

raster file to be "enhanced" after entering a new name, the INITIAL module will be started

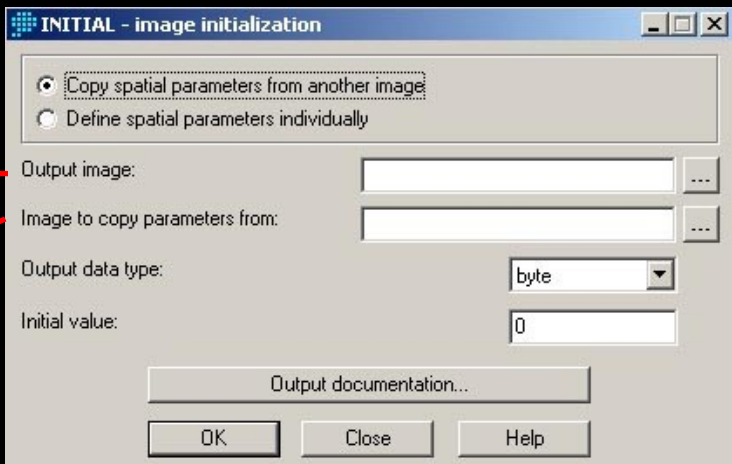

4) Extraction of values from RED and NIR bands, EXTRACT module (GIS Analysis / Database Query menu), you need to create 2 files, for each band separately

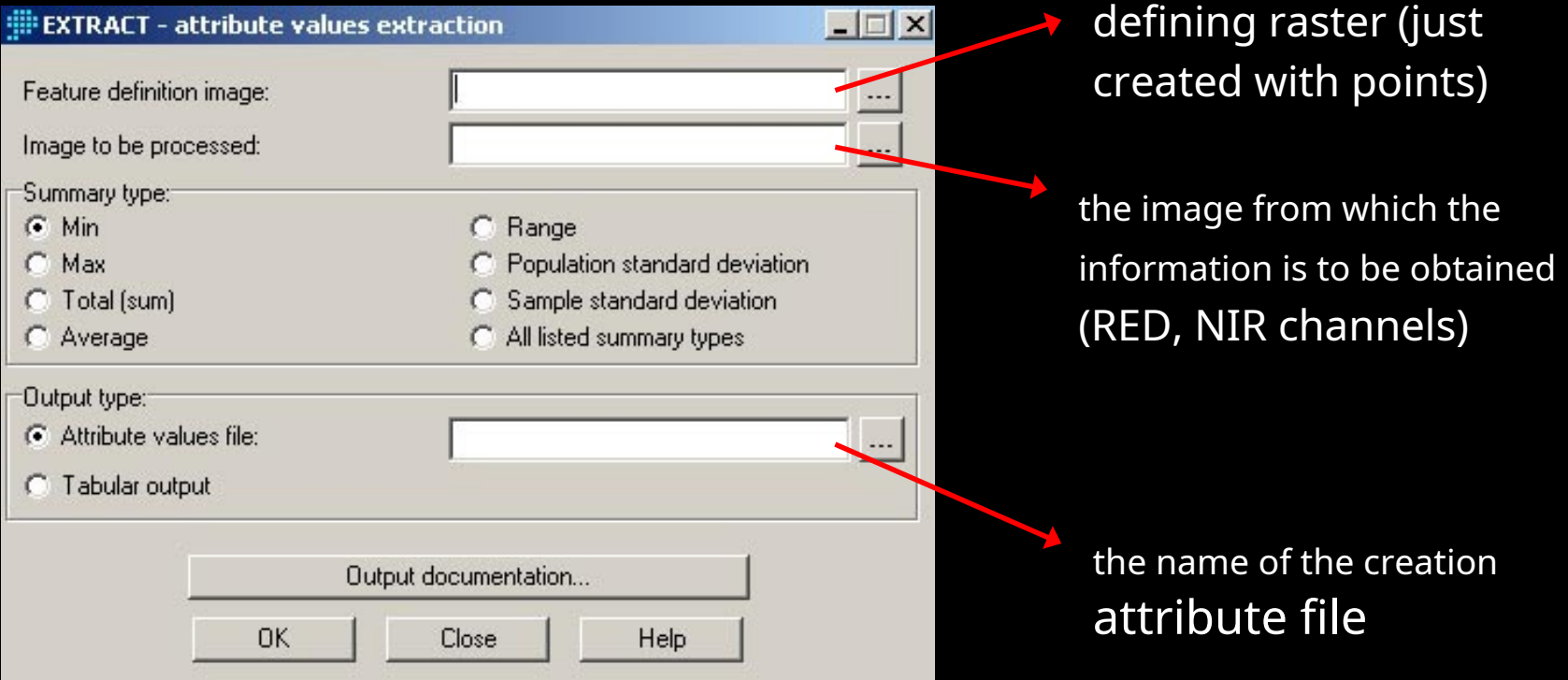

5) Regression calculation by the REGRESS module (GIS Analysis / Statistics menu), PVI requires values from the NIR band as an independent variable

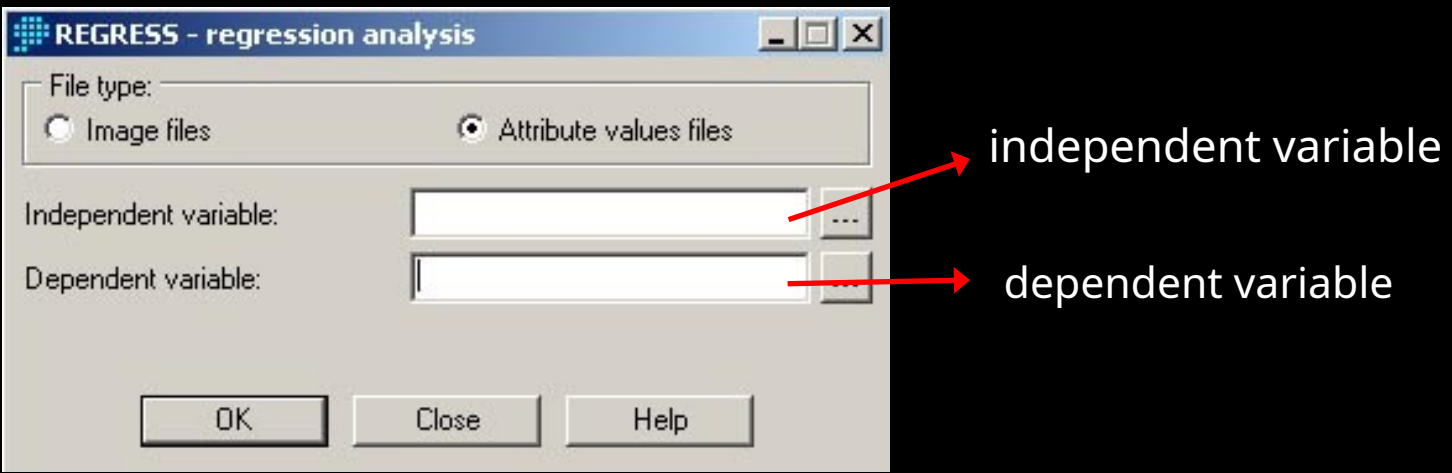

6) Substitution of values to calculate PVI in the VEGINDEX module

$$
y = a + bx
$$
 intercept = a  
slope = b